### **Current participants** – Application and Participation record changes

The application will have additional youth prompts necessary for setting youth eligibility, and the Participation record contains the School Status, a key indicator used to determine In‐School youth/Out‐of‐School youth for funding.

### **Application Updates**

- Records with Participation and Enrollments associated, for most sites, will **require staff with privileges of Local Admin to make appropriate changes**.There are some sites that require staff privileges of State Admin.
- The **following tabs have additional data prompts related to Youth**. We recommend staff make appropriate changes and verifications to document eligibility:
- Open WIA Wizard, click on:

### o**Education tab:**

" Note: School Status is a key indicator for determining In School/Out-of-school fund reporting, and is **used in conjunction with Basic Skills deficiency.**

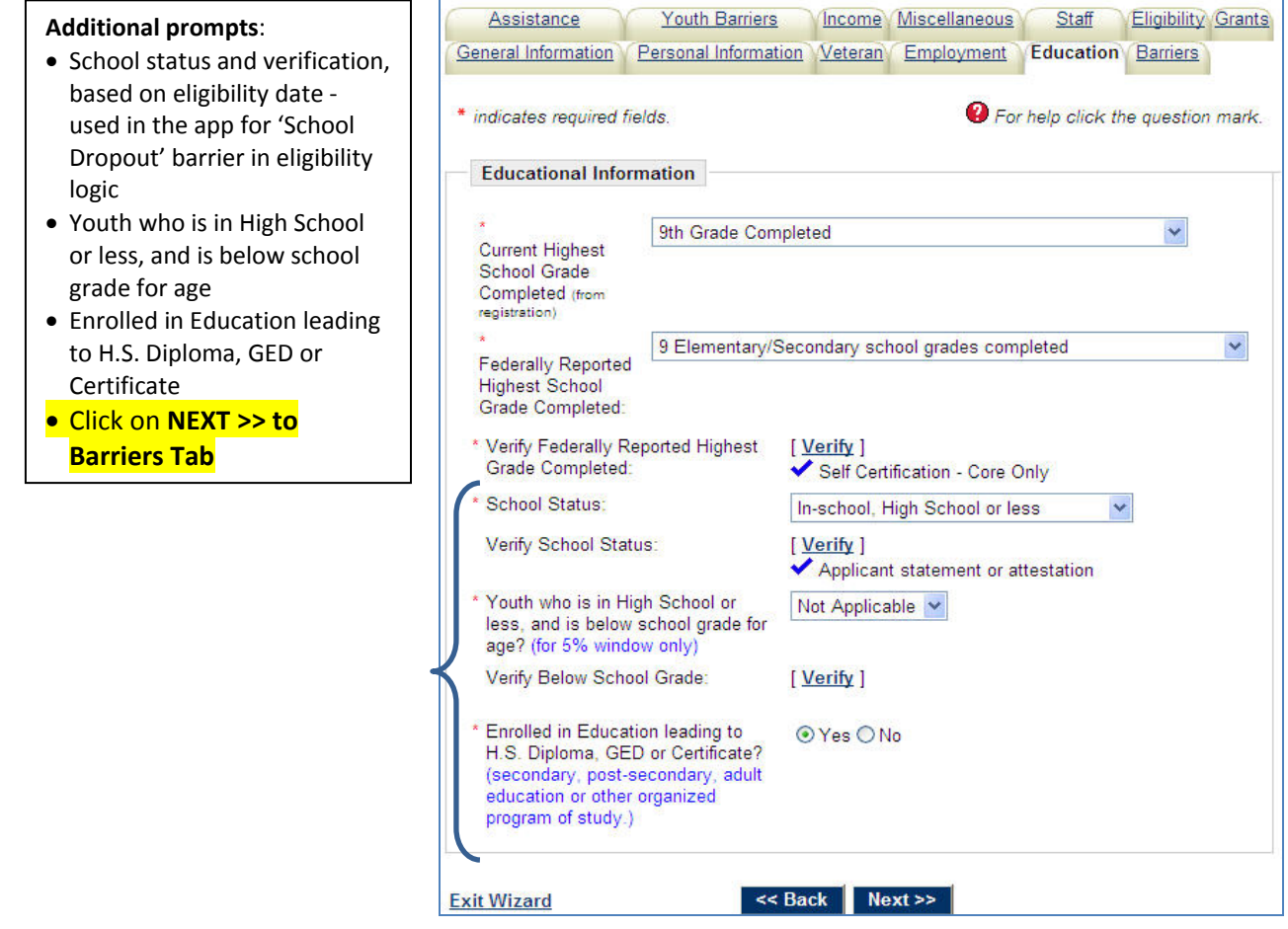

### o**Barriers tab**

#### **Additional prompts**:

- Runaway
- Pregnant/Parenting youth
- Foster Care Youth
- Basic Skills Deficiency
- Out‐of‐School Youth at time of application
- Click on **NEXT >> to Assistance Tab**

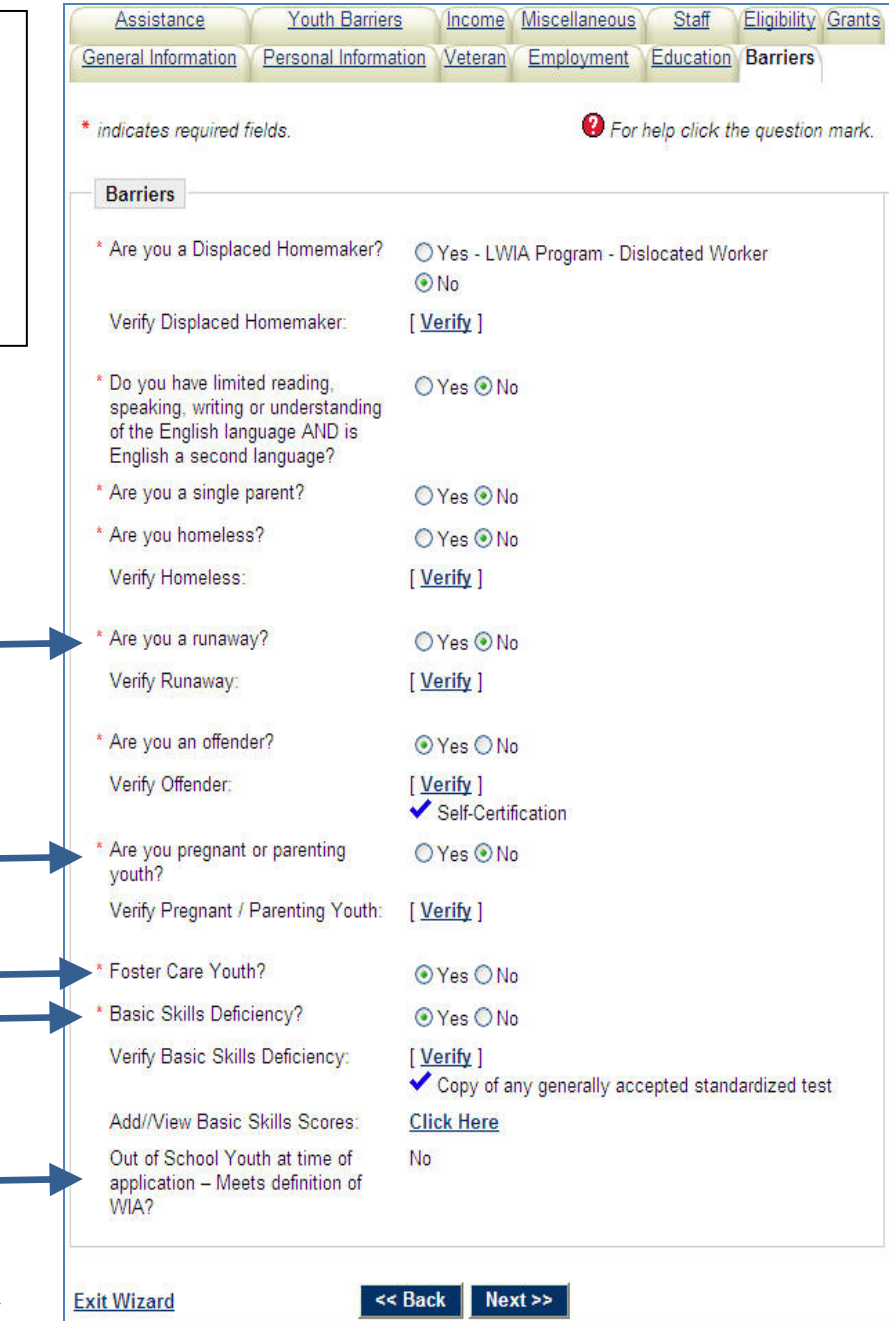

**NOTE:** Out of school youth indicator will not "update" system set display until staff save changes to the "Basic Skills" prompt when participant School Status = 3‐In school, Post High School.

 $\overline{a}$ 

 $\sim$ 

 $\overline{a}$ 

### o **Assistance tab** – additional prompt:

#### **Additional prompt**:

- Publically supported Foster Child
- **Click on NEXT >> to**
- **Youth Barriers Tab**

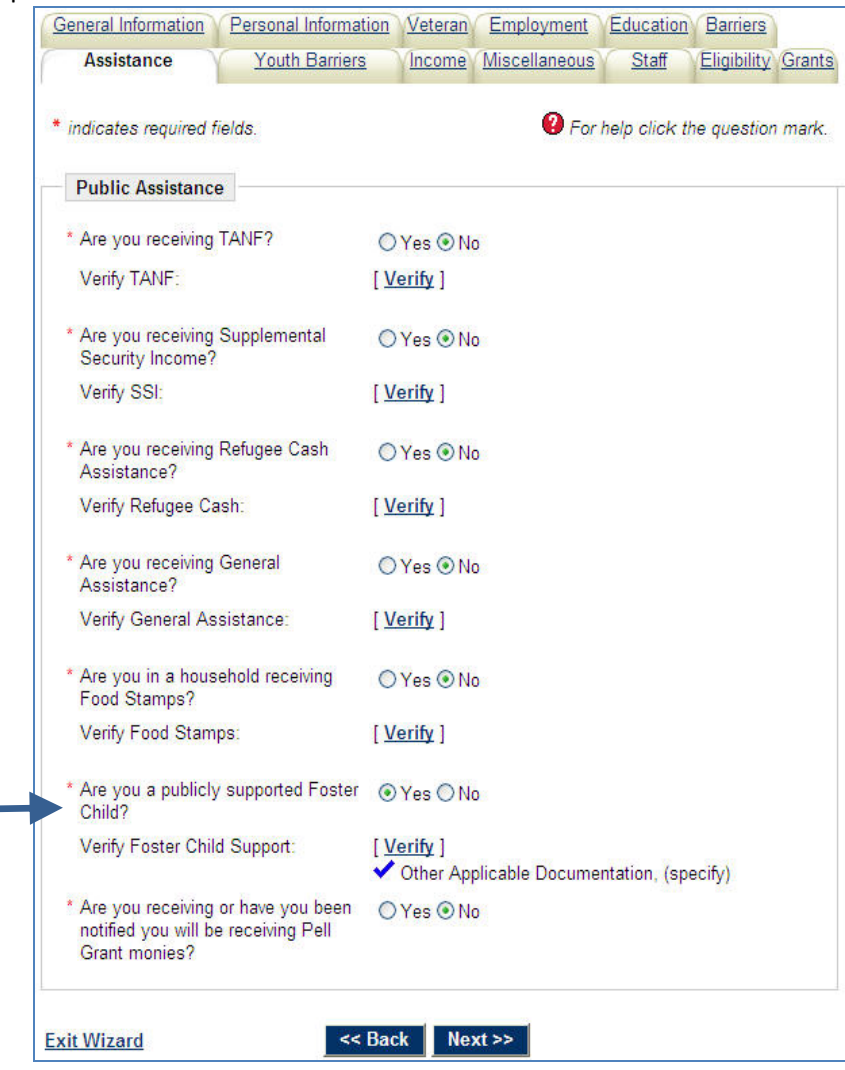

### o**Youth Barriers tab**

- **Additional prompt**:
- Youth Facing Serious Barriers
- Youth requires additional assistance
- **Click on NEXT >> to Income Tab**

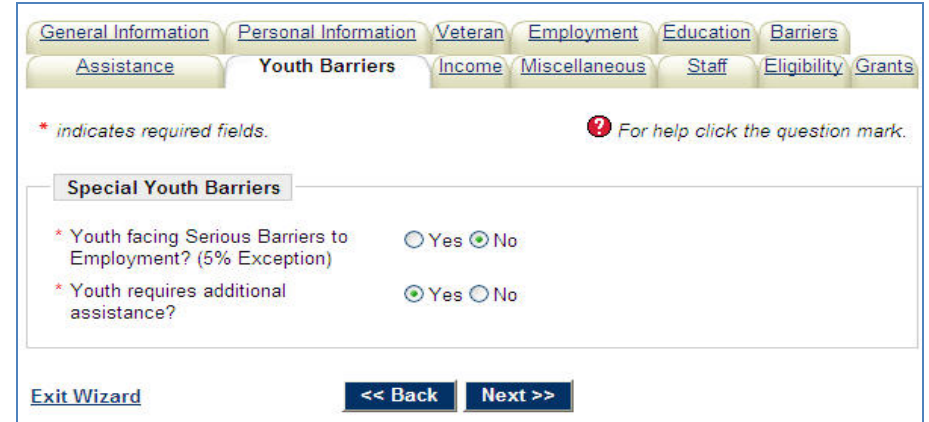

 $\sim$ 

 $\sim$ 

 $\sim$   $\sim$   $\sim$ 

 $\sim$   $-$ 

**NOTE:** the prompts on this screen are dependent on site configuration. Some sites will have questions present that will system‐ set one or both of the 2 additional youth barrier prompts

### o**From Income Tab, click on Eligibility Tab**

**Click on FINISH or GRANTS** to save eligibility changes

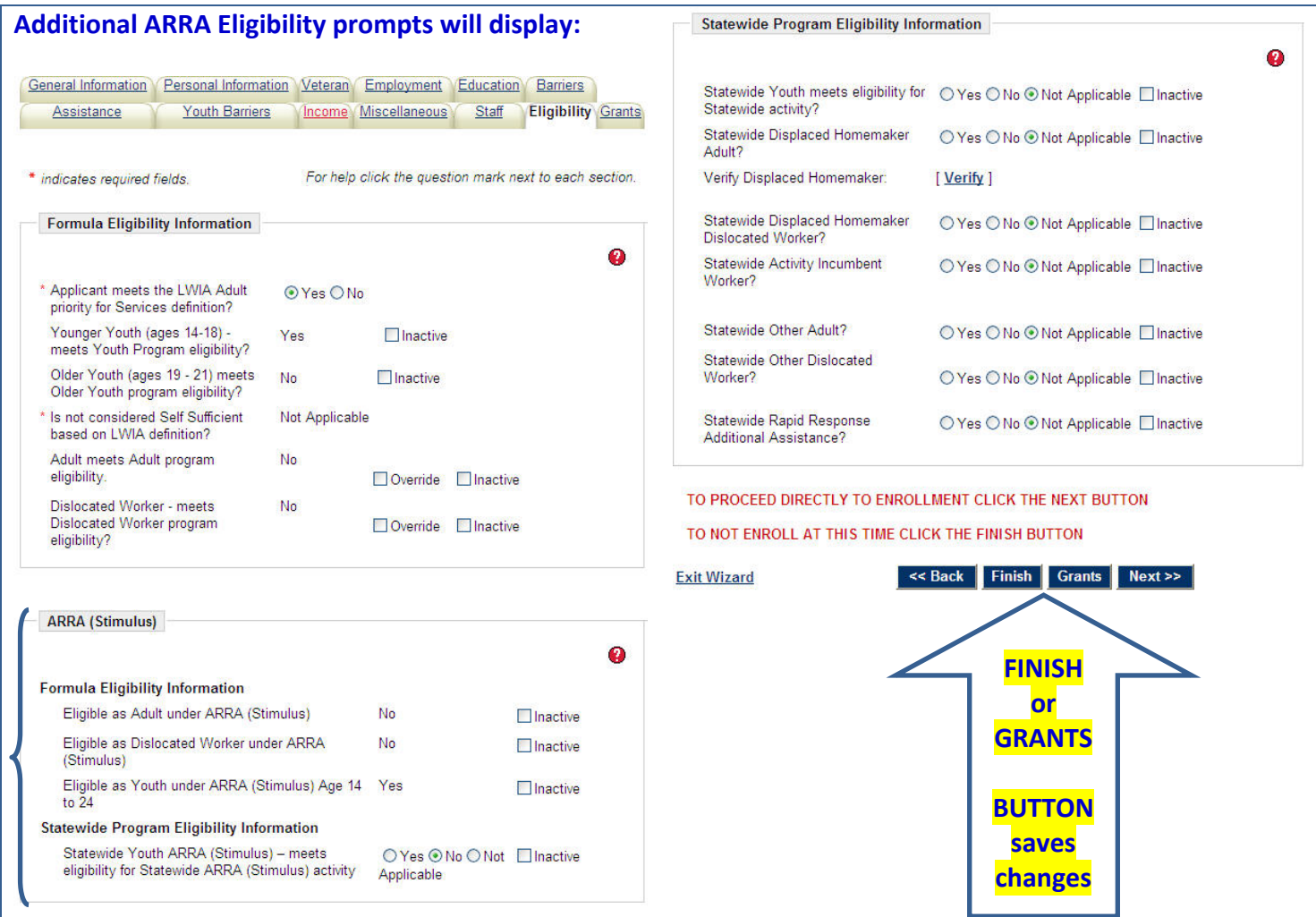

### **Participation Update**

• Records with Participation and Enrollments associated, for most sites, will **require staff with privileges of Local Admin to make appropriate changes**.There are some sites that require staff privileges of State Admin.

Participation Information

#### **Additional Prompts**:

- School status a time of Participation
- Out‐of‐School Youth at time of Participation
- **SAVE changes**

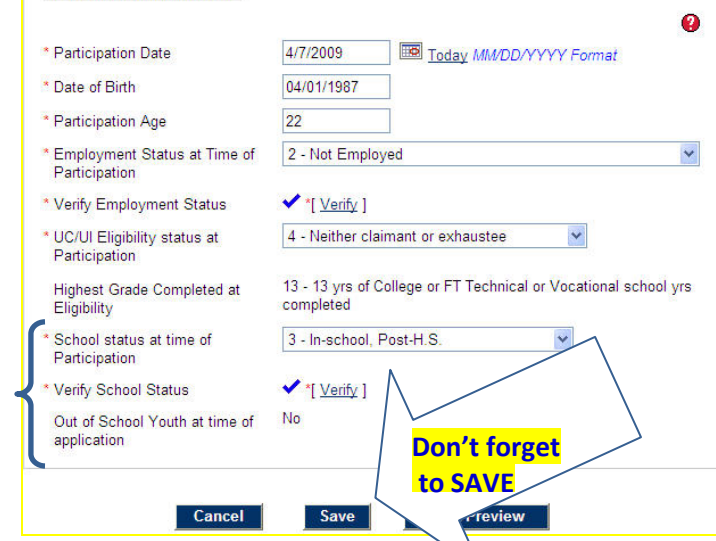

### **Applications with no Case Participation or Enrollments associated**: **Application Updates**

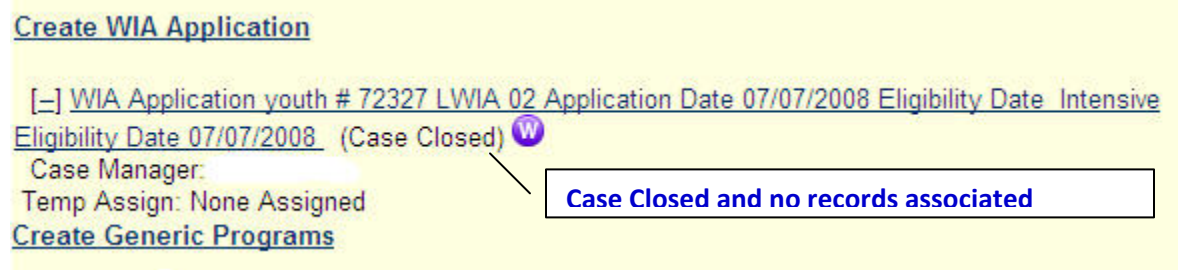

• Some records may be set as "Closed never enrolled", therefore staff with privileges will need to remove the indicator, in order to open prompts for editing, as follows:

o Click on the **Staff Tab**, and remove "check" from the Close application, never enrolled prompt, AND o **Staff MUST use navigation buttons at the bottom of the screen to Save changes made**:

- **<< BACK OR NEXT >> will save the record**.
- **DO NOT use TAB links**

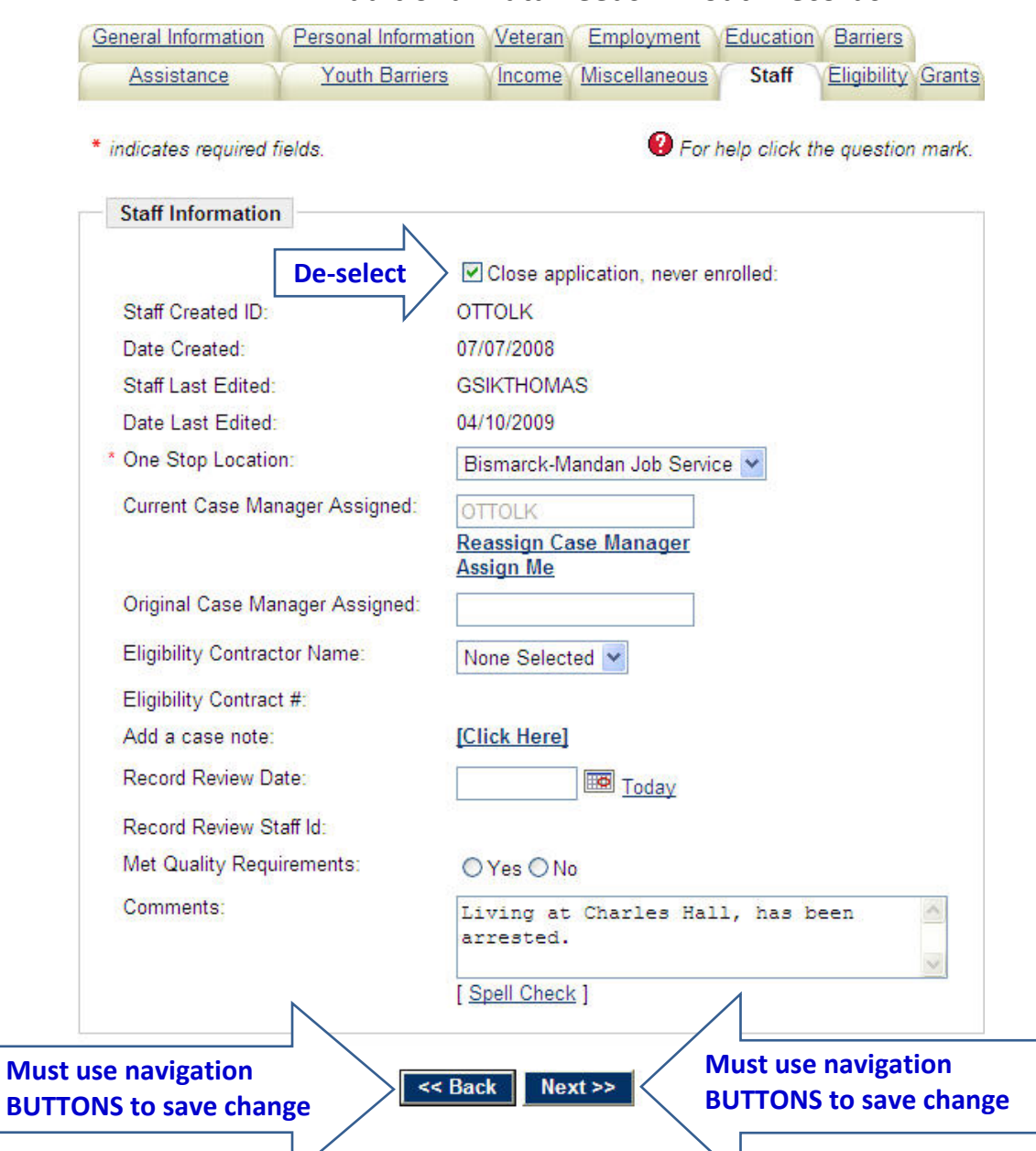

• Depending on system configuration, some records may need en ibility dates updated to meet date requirements between Eligibility Date and Participation Date. Most sites require 90 days or less between the Eligibility date and the Participation date. This can be accomplished on the **General Information Tab** (first screen in application.)

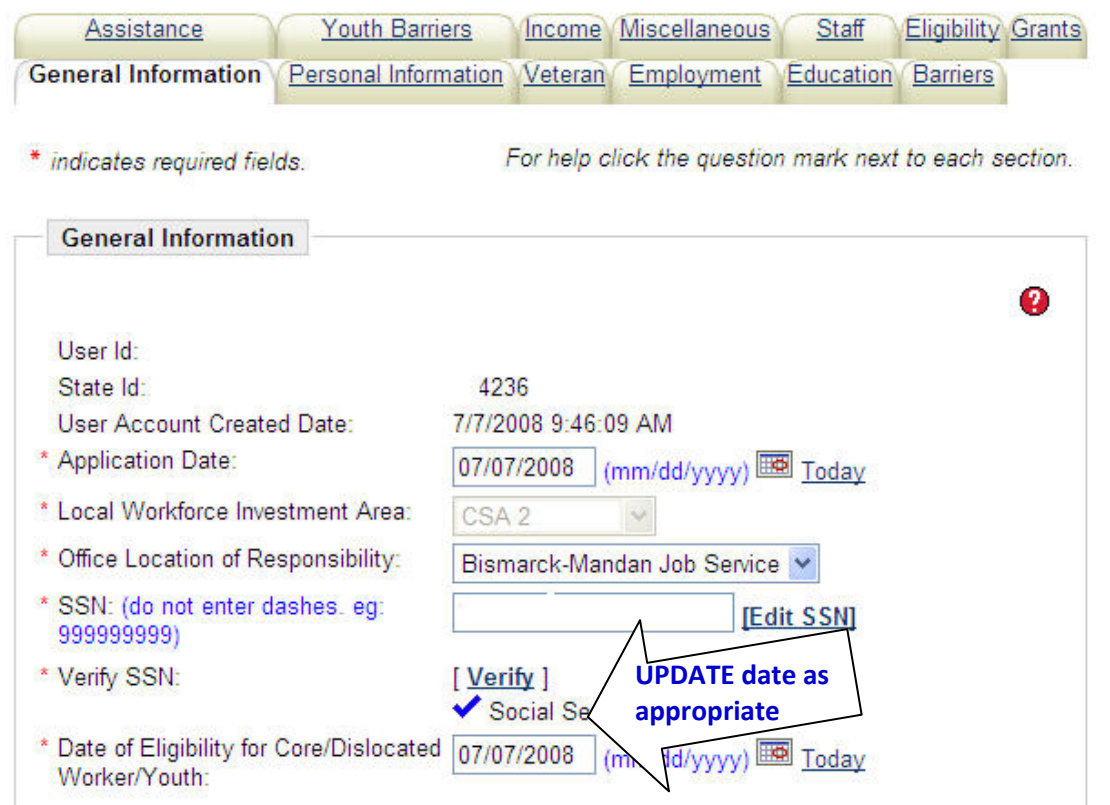

o **REMEMBER: Staff MUST use navigation buttons at the bottom of each screen to Save changes made**:

- **<< BACK OR NEXT >> will save the record**.
- **DO NOT use TAB links**
- Staff will need to review eligibility recorded in the application and insure verifications are up‐to‐date and in line with the new Eligibility Date.
- Recommend staff review the following prompts in the application data on the following tabs
	- **General Info tab**
		- Eligibility date, as mentioned, and as appropriate
		- Sites with address verifications, review address and verification document setting
	- **Personal Information tab**
		- Check age: age may have changed since app was completed and/or with change of eligibility date
		- Check selective service: age may have changed since app was completed and/or with change of eligibility date
		- Sites with Alien Reg info, check registration number and expiration dates
	- **Veteran tab**
		- Review Recently Separated Veteran ‐‐ If Yes, insure still Yes (within 48 months) based on eligibility date
	- **Employment tab**
		- Employment status and verification (performance indicator): status may have changed, and self sufficiency may be affected
		- Unemployment Comp status and verification: status may have changed
		- Optional: Review dislocation from employment ‐‐ may be newly dislocated
	- **Education tab**
		- There are **additional Youth prompts** on this screen to update and verify
	- **Barriers tab**
		- There are **additional youth prompts** to complete and verify

### **Assistance tab**

- There is an additional Public Assistance prompt for youth: Publically assisted Foster Care payments
- Review verified public assistance items to insure within 6 month window requirement for eligibility based on new date
- Youth Barriers **tab**
	- There are **additional Youth Barriers** to complete
- Income **tab** 
	- Review verified family size and income based on new eligibility date